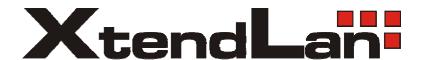

# VIP-150W

User's Guide

**VoIP WiFi Phone** 

# **Contents:**

| 2. Setup       4         2.1 Install the battery       4         2.2 Power on       4         2.3 Setup the necessary parameter       4         2.3 Setup the necessary parameter       4         2.3.1 Setup Wireless       5         2.3.2 Setup IP address       5         2.3.3 SIP Setting       5         2.3.4 STUN & UPAP Setting       5         3. Make a call by umber       5         3.1 Make a call by IP address       6         3.2 Make a call by IP address       6         3.3 Received a call       6         4. Advance setup       6         4.1 Login       6         4.2 Management Setting       8         4.3 Management Setting - Restore Factory Setting       9         4.4 Management Setting - Firmware update       9         4.5 Network Setting - DHCP       10         4.6 Network Setting - SIP Phone End       10         4.7 Network Setting - SIP Phone Setting, Registrar and Outbound Proxy Server       11         4.9 SIP Setting - SIP Phone Setting, Registrar and Outbound Proxy Server       12         4.10 SIP Setting - SIP Phone Setting       13         4.12 STUN Setting - SIVN Server Setting, UPnP Setting       15         4.13 Phone Setting - Timer          | 1. Introduction,                                                         | 3  |
|----------------------------------------------------------------------------------------------------|--------------------------------------------------------------------------|----|
| 2.1 Install the battery       4         2.2 Power on       4         2.3 Setup the necessary parameter       4         2.3.1 Setup Wireless       5         2.3.2 Setup IP address       5         2.3.3 SIP Setting       5         2.3.4 STUN & UPnP Setting       5         3. Make/Receive a call       5         3.1 Make a call by number       5         3.2 Make a call by Paddress       6         3.3 Received a call       6         4.1 Login       6         4.2 Management Setting       8         4.3 Management Setting – Restore Factory Setting       9         4.4 Management Setting – Firmware update       9         4.5 Network Setting – DHCP       10         4.6 Network Setting – Static IP       10         4.7 Network Setting – Static IP       11         4.8 SIP Setting – SIP Phone Setting, Registrar and Outbound Proxy Server       11         4.9 SIP Setting – Message Server       12         4.10 SIP Setting – Message Server       12         4.10 SIP Setting and QoS.       16         4.14 Phone Settings – Fhone Setting, UPnP Setting       15         4.13 Voice Setting and QoS.       16         4.14 Phone Setting – Timer       18                                  |                                                                          |    |
| 2.2 Power on       4         2.3 Setup the necessary parameter.       4         2.3.1 Setup Wireless.       5         2.3.2 Setup IP address       5         2.3.3 SIP Settling.       5         2.3.4 STUN & UPnP Setting.       5         3. Make/Receive a call       5         3.1 Make a call by number       5         3.2 Make a call by IP address.       6         3.3 Received a call       6         4. Advance setup       6         4.1 Login       6         4.2 Management Setting.       8         4.3 Management Setting.       8         4.3 Management Setting.       9         4.4 Management Setting.       9         4.5 Network Setting.       9         4.6 Network Setting.       9         4.7 Network Setting.       PPPoE         4.7 Network Setting.       PPPoE         4.8 SIP Setting.       SIP Phone Setting.         4.1 SIP Setting.       PSIP Phone Setting.         4.1 SIV SIV Setting.       SIP Phone Setting.         4.1 SIV SIV Setting.       SIP Phone Setting.         4.1 SIV Siv Setting.       SIV Setting.         5.5 Advance function.       10         5.1 Phone Setting.                                                                                       | -                                                                        |    |
| 2.3 Setup the necessary parameter       4         2.3.1 Setup Wireless       5         2.3.2 Setup IP address       5         2.3.3 SIP Setting       5         2.3.4 STUN & UPnP Setting       5         3. Make/Receive a call       5         3.1 Make a call by IP address       6         3.2 Make a call by IP address       6         3.3 Received a call       6         4. Advance setup       6         4.1 Login       6         4.2 Management Setting - Restore Factory Setting       9         4.3 Management Setting - Fernware update       9         4.5 Network Setting - DHCP       10         4.6 Network Setting - DHCP       10         4.7 Network Setting - PPPoE       10         4.7 Network Setting - Static IP       11         4.9 SIP Setting - Message Server       12         4.10 SIP Setting - Others       13         4.11 SIP Account Settings       14         4.12 STUN Setting - STUN Server Setting, UPnP Setting       15         4.13 Voice Setting and QoS       16         4.14 Phone Setting - Timer       18         4.15 Phone Setting - Timer       18         4.16 Phone Book       19         5. Advance function       2                                             | •                                                                        |    |
| 2.3.1 Setup Wireless       5         2.3.2 Setup IP address       5         2.3.3 SIP Setting       5         2.3.4 STUN & UPnP Setting       5         3. Make/Receive a call       5         3.1 Make a call by number       5         3.2 Make a call by IP address       6         3.3 Received a call       6         4. Advance setup       6         4.1 Login       6         4.2 Management Setting       8         4.3 Management Setting - Restore Factory Setting       9         4.4 Management Setting - Firmware update       9         4.5 Network Setting - DHCP       10         4.6 Network Setting - DHCP       10         4.7 Network Setting - Static IP       11         4.8 SIP Setting - Message Server       11         4.9 SIP Setting - Message Server       12         4.10 SIP Setting - Others       13         4.11 SIP Account Settings       14         4.12 STUN Setting - STUN Server Setting, UPnP Setting       15         4.13 Voice Setting and QoS       16         4.14 Phone Setting - Timer       18         4.16 Phone Book       19         5.5 Advance function       20         5.3.1 Image       20 <tr< td=""><td></td><td></td></tr<>                                |                                                                          |    |
| 2.3.2 Setup IP address       5         2.3.3 SIP Setting       5         2.3.4 STUN & UPnP Setting       5         3. Make/Receive a call       5         3.1 Make a call by number       5         3.2 Make a call by IP address       6         3.3 Received a call       6         4. Advance setup       6         4.1 Login       6         4.2 Management Setting - Restore Factory Setting       9         4.3 Management Setting - Firmware update       9         4.4 Management Setting - Firmware update       9         4.5 Network Setting - DHCP       10         4.6 Network Setting - DHCP       10         4.7 Network Setting - Static IP       11         4.8 SIP Setting - SIP Phone Setting, Registrar and Outbound Proxy Server       11         4.9 SIP Setting - Message Server       12         4.10 SIP Setting - Message Server       12         4.10 SIP Setting - Message Server       12         4.10 SIP Setting - STUN Server Setting, UPnP Setting       13         4.12 STUN Setting - STUN Server Setting, UPnP Setting       15         4.13 Voice Setting and QoS       16         4.14 Phone Setting - Timer       18         4.15 Phone Setting - Timer       18         4.16 Ph | 1 1                                                                      |    |
| 2.3.3 SIP Setting       5         2.3.4 STUN & UPnP Setting       5         3. Make/Receive a call       5         3.1 Make a call by number       5         3.2 Make a call by IP address       6         3.2 Make a call by IP address       6         3.3 Received a call       6         4. Advance setup       6         4.1 Login       6         4.2 Management Setting – Restore Factory Setting       9         4.3 Management Setting – Firmware update       9         4.5 Network Setting – DHCP       10         4.6 Network Setting – DHCP       10         4.7 Network Setting – Static IP       11         4.8 SIP Setting – Step Phone Setting, Registrar and Outbound Proxy Server       11         4.9 SIP Setting – Message Server       12         4.10 SIP Setting – Others       13         4.11 SIP Account Settings       14         4.12 STUN Setting – STUN Server Setting, UPnP Setting       15         4.13 Voice Setting and Qos       16         4.14 Phone Settings – Phone Setting       17         4.15 Phone Setting – Timer       18         4.16 Phone Book       19         5.5 Advance function       20         5.3 Phone Setting       20                                     |                                                                          |    |
| 2.3.4 STUN & UPnP Setting                                                                                                    | 1                                                                        |    |
| 3.1 Make a call by number       5         3.2 Make a call by IP address       6         3.3 Received a call       6         4. Advance setup       6         4.1 Login       6         4.2 Management Setting — Restore Factory Setting       9         4.3 Management Setting — Restore Factory Setting       9         4.4 Management Setting — Firmware update       9         4.5 Network Setting — DHCP       10         4.6 Network Setting — PPPoE       10         4.7 Network Setting — Static IP       11         4.8 SIP Setting — SIP Phone Setting, Registrar and Outbound Proxy Server       11         4.9 SIP Setting — Others       12         4.10 SIP Setting — Others       13         4.11 SIP Account Settings       14         4.12 STUN Setting — STUN Server Setting, UPnP Setting       15         4.13 Voice Setting and QoS       16         4.14 Phone Settings — Phone Setting       17         4.15 Phone Setting — Timer       18         4.16 Phone Book       19         5. Advance function       20         5.3 1 Melody       20         5.3 2 Image       20         5.3 3 Time       20         6. Java       21         6. JaVA download pro                                    |                                                                          |    |
| 3.1 Make a call by number       5         3.2 Make a call by IP address       6         3.3 Received a call       6         4. Advance setup       6         4.1 Login       6         4.2 Management Setting — Restore Factory Setting       9         4.3 Management Setting — Restore Factory Setting       9         4.4 Management Setting — Firmware update       9         4.5 Network Setting — DHCP       10         4.6 Network Setting — PPPoE       10         4.7 Network Setting — Static IP       11         4.8 SIP Setting — SIP Phone Setting, Registrar and Outbound Proxy Server       11         4.9 SIP Setting — Others       12         4.10 SIP Setting — Others       13         4.11 SIP Account Settings       14         4.12 STUN Setting — STUN Server Setting, UPnP Setting       15         4.13 Voice Setting and QoS       16         4.14 Phone Settings — Phone Setting       17         4.15 Phone Setting — Timer       18         4.16 Phone Book       19         5. Advance function       20         5.3 1 Melody       20         5.3 2 Image       20         5.3 3 Time       20         6. Java       21         6. JaVA download pro                                    | 3. Make/Receive a call                                                   | 5  |
| 3.2 Make a call by IP address                                                                                                    |                                                                          |    |
| 3.3 Received a call                                                                                                    | ·                                                                        |    |
| 4. Advance setup       6         4.1 Login       6         4.2 Management Setting       8         4.3 Management Setting – Restore Factory Setting       9         4.4 Management Setting – Firmware update       9         4.5 Network Setting – DHCP       10         4.6 Network Setting – PPOE       10         4.7 Network Setting – Static IP       11         4.8 SIP Setting – SIP Phone Setting, Registrar and Outbound Proxy Server       11         4.9 SIP Setting – Others       12         4.10 SIP Setting – Others       13         4.11 SIP Account Settings.       14         4.12 STUN Setting – STUN Server Setting, UPnP Setting       15         4.13 Voice Setting and QoS       16         4.14 Phone Settings – Phone Setting       17         4.15 Phone Setting – Timer       18         4.16 Phone Book       19         5. 5. Advance function       20         5. 3. 1 Melody       20         5. 3. 2 Image       20         5. 3. 3 Time       20         6. Java       21         6. Java       21         6. JaVA download process       22                                                                                                    |                                                                          |    |
| 4.1 Login       6         4.2 Management Setting       8         4.3 Management Setting – Restore Factory Setting       9         4.4 Management Setting – Firmware update       9         4.5 Network Setting – DHCP       10         4.6 Network Setting – PPPoE       10         4.7 Network Setting – Static IP       11         4.8 SIP Setting – SIP Phone Setting, Registrar and Outbound Proxy Server       11         4.9 SIP Setting – Others       12         4.10 SIP Setting – Others       13         4.11 SIP Account Settingss       14         4.12 STUN Setting – STUN Server Setting, UPnP Setting       15         4.13 Voice Setting and QoS       16         4.14 Phone Settings – Phone Setting       17         4.15 Phone Setting – Timer       18         4.16 Phone Book       19         5.5 Advance function       20         5.2 Call log       20         5.3 I Melody       20         5.3.1 Melody       20         5.3.2 Image       20         5.3.3 Time       20         6. Java       21         6.1 Java       21         6.2 JAVA download process       22                                                                                                    |                                                                          |    |
| 4.2 Management Setting – Restore Factory Setting.       9         4.3 Management Setting – Restore Factory Setting.       9         4.4 Management Setting – Firmware update.       9         4.5 Network Setting – DHCP.       10         4.6 Network Setting – PPPoE.       10         4.7 Network Setting – Static IP.       11         4.8 SIP Setting – SIP Phone Setting, Registrar and Outbound Proxy Server.       11         4.9 SIP Setting – Message Server.       12         4.10 SIP Setting – Others.       13         4.11 SIP Account Settings.       14         4.12 STUN Setting – STUN Server Setting, UPnP Setting.       15         4.13 Voice Settings and QoS.       16         4.14 Phone Settings – Phone Setting.       17         4.15 Phone Book in Enter.       18         4.16 Phone Book       19         5.5 Advance function.       20         5.3 Phone Setting.       20         5.3.1 Melody.       20         5.3.2 Image.       20         5.3.3 Time.       20         6. Java.       21         6.2 JAVA download process.       22                                                                                                    | <del>-</del>                                                             |    |
| 4.3 Management Setting – Restore Factory Setting       9         4.4 Management Setting – Firmware update       9         4.5 Network Setting – DHCP       10         4.6 Network Setting – PPPoE       10         4.7 Network Setting – Static IP       11         4.8 SIP Setting – SIP Phone Setting, Registrar and Outbound Proxy Server       11         4.9 SIP Setting – Message Server       12         4.10 SIP Setting – Others       13         4.11 SIP Account Settings       14         4.12 STUN Setting – STUN Server Setting, UPnP Setting       15         4.13 Voice Setting and QoS       16         4.14 Phone Settings – Phone Setting       17         4.15 Phone Setting – Timer       18         4.16 Phone Book       19         5.5 Advance function       20         5.3.1 Melody       20         5.3.2 Image       20         5.3.3 Time       20         6. Java       21         6.2 JAVA download process       22                                                                                                    |                                                                          |    |
| 4.4 Management Setting – Firmware update       9         4.5 Network Setting – DHCP       10         4.6 Network Setting – PPPoE       10         4.7 Network Setting – Static IP       11         4.8 SIP Setting – SIP Phone Setting, Registrar and Outbound Proxy Server       11         4.9 SIP Setting – Message Server       12         4.10 SIP Setting – Others       13         4.11 SIP Account Settings       14         4.12 STUN Setting – STUN Server Setting, UPnP Setting       15         4.13 Voice Setting and QoS       16         4.14 Phone Settings – Phone Setting       17         4.15 Phone Setting – Timer       18         4.16 Phone Book       19         5.5 Advance function       20         5.3 Phone Setting       20         5.3.1 Melody       20         5.3.2 Image       20         5.3.3 Time       20         6. Java       21         6.1 Play JAVA game       21         6.2 JAVA download process       22                                                                                                    |                                                                          |    |
| 4.5 Network Setting – DHCP       10         4.6 Network Setting – PPPoE       10         4.7 Network Setting – Static IP       11         4.8 SIP Setting – SIP Phone Setting, Registrar and Outbound Proxy Server       11         4.9 SIP Setting – Message Server       12         4.10 SIP Setting – Others       13         4.11 SIP Account Settings       14         4.12 STUN Setting – STUN Server Setting, UPnP Setting       15         4.13 Voice Setting and QoS       16         4.14 Phone Settings – Phone Setting       17         4.15 Phone Setting – Timer       18         4.16 Phone Book       19         5.5 Advance function       20         5.1 Phonebook Edit/ Browse       20         5.2 Call log       20         5.3.1 Melody       20         5.3.2 Image       20         5.3.3 Time       20         6. Java       21         6.1 Play JAVA game       21         6.2 JAVA download process       22                                                                                                    |                                                                          |    |
| 4.6 Network Setting – PPPoE       10         4.7 Network Setting – Static IP       11         4.8 SIP Setting – SIP Phone Setting, Registrar and Outbound Proxy Server       11         4.9 SIP Setting – Message Server       12         4.10 SIP Setting – Others       13         4.11 SIP Account Settings       14         4.12 STUN Setting – STUN Server Setting, UPnP Setting       15         4.13 Voice Setting and QoS       16         4.14 Phone Settings – Phone Setting       17         4.15 Phone Setting – Timer       18         4.16 Phone Book       19         5.5 Advance function       20         5.1 Phonebook Edit/ Browse       20         5.2 Call log       20         5.3 Phone Setting       20         5.3.1 Melody       20         5.3.2 Image       20         5.3.3 Time       20         6. Java       21         6.1 Play JAVA download process       22                                                                                                    |                                                                          |    |
| 4.8 SIP Setting – SIP Phone Setting, Registrar and Outbound Proxy Server       11         4.9 SIP Setting – Message Server       12         4.10 SIP Setting – Others       13         4.11 SIP Account Settings       14         4.12 STUN Setting – STUN Server Setting, UPnP Setting       15         4.13 Voice Setting and QoS       16         4.14 Phone Settings – Phone Setting       17         4.15 Phone Setting – Timer       18         4.16 Phone Book       19         5.5 Advance function       20         5.1 Phonebook Edit/ Browse       20         5.2 Call log       20         5.3 Phone Setting       20         5.3.1 Melody       20         5.3.2 Image       20         5.3.3 Time       20         6. Java       21         6.1 Play JAVA download process       22                                                                                                    |                                                                          |    |
| 4.9 SIP Setting – Message Server       12         4.10 SIP Setting – Others       13         4.11 SIP Account Settings       14         4.12 STUN Setting – STUN Server Setting, UPnP Setting       15         4.13 Voice Setting and QoS       16         4.14 Phone Settings – Phone Setting       17         4.15 Phone Setting – Timer       18         4.16 Phone Book       19         5. Advance function       20         5.1 Phonebook Edit/ Browse       20         5.2 Call log       20         5.3 Phone Setting       20         5.3.1 Melody       20         5.3.2 Image       20         5.3.3 Time       20         6. Java       21         6.1 Play JAVA game       21         6.2 JAVA download process       22                                                                                                    | 4.7 Network Setting – Static IP                                          | 11 |
| 4.10 SIP Setting – Others       13         4.11 SIP Account Settings       14         4.12 STUN Setting – STUN Server Setting, UPnP Setting       15         4.13 Voice Setting and QoS       16         4.14 Phone Settings – Phone Setting       17         4.15 Phone Setting – Timer       18         4.16 Phone Book       19         5.5 Advance function       20         5.1 Phonebook Edit/ Browse       20         5.2 Call log       20         5.3 Phone Setting       20         5.3.1 Melody       20         5.3.2 Image       20         5.3.3 Time       20         6. Java       21         6.1 Play JAVA game       21         6.2 JAVA download process       22                                                                                                    | 4.8 SIP Setting – SIP Phone Setting, Registrar and Outbound Proxy Server | 11 |
| 4.11 SIP Account Settings       14         4.12 STUN Setting – STUN Server Setting, UPnP Setting       15         4.13 Voice Setting and QoS       16         4.14 Phone Settings – Phone Setting       17         4.15 Phone Setting – Timer       18         4.16 Phone Book       19         5. 5. Advance function       20         5.1 Phonebook Edit/ Browse       20         5.2 Call log       20         5.3 Phone Setting       20         5.3.1 Melody       20         5.3.2 Image       20         5.3.3 Time       20         6. Java       21         6.1 Play JAVA game       21         6.2 JAVA download process       22                                                                                                    | 4.9 SIP Setting – Message Server                                         | 12 |
| 4.12 STUN Setting – STUN Server Setting, UPnP Setting       15         4.13 Voice Setting and QoS       16         4.14 Phone Settings – Phone Setting       17         4.15 Phone Setting – Timer       18         4.16 Phone Book       19         5.5 Advance function       20         5.1 Phonebook Edit/ Browse       20         5.2 Call log       20         5.3 Phone Setting       20         5.3.1 Melody       20         5.3.2 Image       20         5.3.3 Time       20         6. Java       21         6.1 Play JAVA game       21         6.2 JAVA download process       22                                                                                                    | 4.10 SIP Setting – Others                                                | 13 |
| 4.13 Voice Setting and QoS       16         4.14 Phone Settings – Phone Setting       17         4.15 Phone Setting – Timer       18         4.16 Phone Book       19         5.5 Advance function       20         5.1 Phonebook Edit/ Browse       20         5.2 Call log       20         5.3 Phone Setting       20         5.3.1 Melody       20         5.3.2 Image       20         5.3.3 Time       20         6. Java       21         6.1 Play JAVA game       21         6.2 JAVA download process       22                                                                                                    | 4.11 SIP Account Settings                                                | 14 |
| 4.14 Phone Settings – Phone Setting       17         4.15 Phone Setting – Timer       18         4.16 Phone Book       19         5. 5. Advance function       20         5.1 Phonebook Edit/ Browse       20         5.2 Call log       20         5.3 Phone Setting       20         5.3.1 Melody       20         5.3.2 Image       20         5.3.3 Time       20         6. Java       21         6.1 Play JAVA game       21         6.2 JAVA download process       22                                                                                                    | 4.12 STUN Setting – STUN Server Setting, UPnP Setting                    | 15 |
| 4.15 Phone Setting – Timer       18         4.16 Phone Book       19         5. 5. Advance function       20         5.1 Phonebook Edit/ Browse       20         5.2 Call log       20         5.3 Phone Setting       20         5.3.1 Melody       20         5.3.2 Image       20         5.3.3 Time       20         6. Java       21         6.1 Play JAVA game       21         6.2 JAVA download process       22                                                                                                    | 4.13 Voice Setting and QoS                                               | 16 |
| 4.16 Phone Book       19         5. 5. Advance function       20         5.1 Phonebook Edit/ Browse       20         5.2 Call log       20         5.3 Phone Setting       20         5.3.1 Melody       20         5.3.2 Image       20         5.3.3 Time       20         6. Java       21         6.1 Play JAVA game       21         6.2 JAVA download process       22                                                                                                    |                                                                          |    |
| 5. 5. Advance function.       20         5.1 Phonebook Edit/ Browse.       20         5.2 Call log.       20         5.3 Phone Setting.       20         5.3.1 Melody.       20         5.3.2 Image.       20         5.3.3 Time.       20         6. Java.       21         6.1 Play JAVA game.       21         6.2 JAVA download process.       22                                                                                                    |                                                                          |    |
| 5.1 Phonebook Edit/ Browse       20         5.2 Call log       20         5.3 Phone Setting       20         5.3.1 Melody       20         5.3.2 Image       20         5.3.3 Time       20         6. Java       21         6.1 Play JAVA game       21         6.2 JAVA download process       22                                                                                                    | 4.16 Phone Book                                                          | 19 |
| 5.2 Call log       20         5.3 Phone Setting       20         5.3.1 Melody       20         5.3.2 Image       20         5.3.3 Time       20         6. Java       21         6.1 Play JAVA game       21         6.2 JAVA download process       22                                                                                                    | 5. 5. Advance function                                                   | 20 |
| 5.3 Phone Setting.       20         5.3.1 Melody       20         5.3.2 Image       20         5.3.3 Time       20         6. Java       21         6.1 Play JAVA game       21         6.2 JAVA download process       22                                                                                                    | 5.1 Phonebook Edit/ Browse                                               | 20 |
| 5.3.1 Melody       20         5.3.2 Image       20         5.3.3 Time       20         6. Java       21         6.1 Play JAVA game       21         6.2 JAVA download process       22                                                                                                    | 5.2 Call log                                                             | 20 |
| 5.3.2 Image       20         5.3.3 Time       20         6. Java       21         6.1 Play JAVA game       21         6.2 JAVA download process       22                                                                                                    | 5.3 Phone Setting                                                        | 20 |
| 5.3.3 Time                                                                                                    | 5.3.1 Melody                                                             | 20 |
| 6. Java       21         6.1 Play JAVA game       21         6.2 JAVA download process       22                                                                                                    | 5.3.2 Image                                                              | 20 |
| 6.1 Play JAVA game216.2 JAVA download process22                                                                                                    |                                                                          |    |
| 6.1 Play JAVA game216.2 JAVA download process22                                                                                                    | 6. Java                                                                  | 21 |
| 6.2 JAVA download process                                                                                                    |                                                                          |    |
|                                                                                                    |                                                                          |    |
|                                                                                                    |                                                                          |    |

# 1. Introduction,

This VoIP WiFi Phone is an innovation of combining the most popular communication technology, WLAN and VoIP.

The VoIP use the most popular standard that could easily connect with other VoIP service (ITSP, Voice over Broadband) or VoIP components (IP PBX, IP Centrex, SIP Proxy).

The WLAN use the IEEE802.11b, which is most wide deployed everywhere.

The user interface designs just same as the Cellules phone. So, user could easily use without any learning curve. It is also as stable and powerful like the mobile phone. The phone comes with 2.2 inch TFT LCD display that can bring a very nice user interface. The phone builds in the Java virtual machine. It can download any J2ME shareware from the internet.

## **Description:**

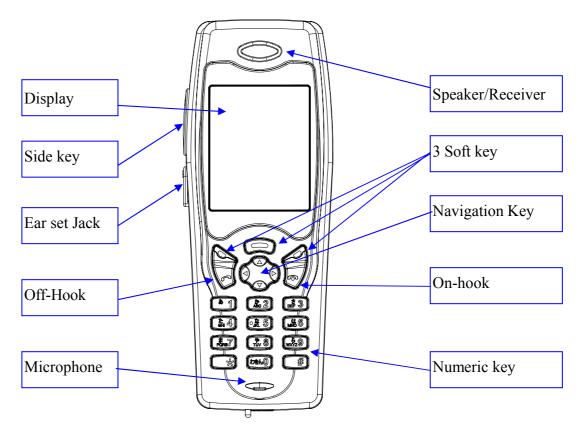

# 2. Setup

#### 2.1 Install the battery

- Pull down the battery cap by push the battery cap lock.
- Then move battery cap upward to open.
- Put in the battery.
- Put back the battery cap while the top of the cap is 3mm gap.
- Push the cap toward to the top until you hear the click from the lock.

#### 2.2 Power on

The first time battery should be fully charged. Usually it will take 2 hours for normal charge. Turn on the power by press the [on-hook/PWR] key for more than 3 sec. It will show the boot up sequence. (Scan AP/ Network Initializing/ DHCP Initializing/ DSP Initializing). When the phone boots up ok, it will show the following screen.

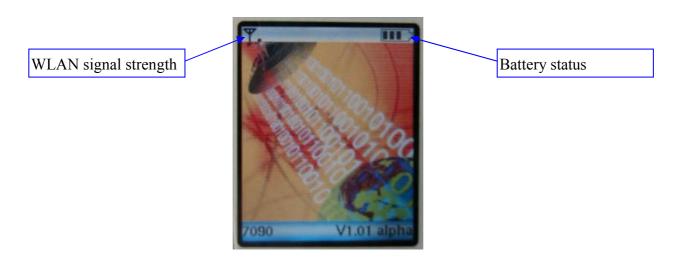

## 2.3 Setup the necessary parameter

Setup mode, press middle Softkey in the standby display, it will show 9 icons. Press [Select] while move the icon to {Settings}. It will show the following screen.

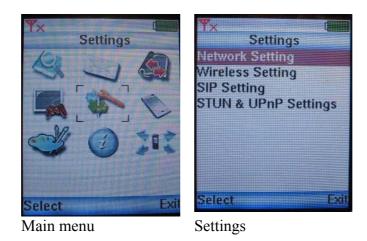

#### 2.3.1 Setup Wireless

- The 1<sup>st</sup> time when you boot up the phone, it will automatically search for the available AP. You can also select by yourselves by following Step.
- Select <Wireless Setting>, use up/down navigation key by scroll in the Setting Menu and press [Select] Softkey.
- Select <SSID>, select {ESSID} in the wireless setting menu.
- It will show available AP. Then, select the one you want to connect.
- Press [Select] to connect. When go back to the <Wireless Setting>, press [Exit] to exit.

#### 2.3.2 Setup IP address

- Default IP address is DHCP. You can also setup manually.
- Select <Network Setting>, use up/down navigation key by scroll in the Setting Menu and press [Select] Softkey.
- Select <IP Address> by press [Select].
- Input IP address, press [OK] to go back to Network setting menu.
- Do it in as the same way to the Subnet Mask and Default Gateway.

#### 2.3.3 SIP Setting

- Use the same way as 2.4.2. to input the SIP display name/SIP Account Name/ SIP Password/SIP Port/ SIP Server.
- The UP key stand for toggle of the number and English character.

#### 2.3.4 STUN & UPnP Setting

- When you are behind the NAT. you should setup the STUN or UPnP to enable the NAT traversal function.
- The UPnP will support in some NAT router. Enable the UPnP function of router by reference to the operation manual of your router.

#### 3. Make/Receive a call

## 3.1 Make a call by number

Dial number and press [off-hook], if you have already registered to the SIP server. When the call is valid, then it will show the ringback. You could hear the ring back tone and wait for the callee to answer the call.

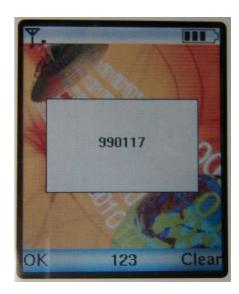

Once the callee answers the call, it will show the talking. At this moment, you will not hear the ring back tone and begin to talk each other.

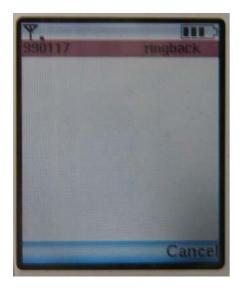

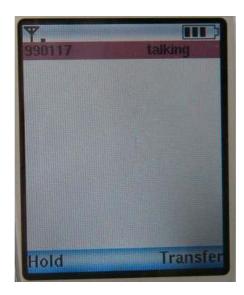

#### 3.2 Make a call by IP address

You could dial by IP address as well. Dial IP address, "\*" stand for "." in the IP address.

#### 3.3 Received a call

When hear ring Melody, press [off-hook] to answer.

# 4. Advance setup

This VoIP WiFi Phone equipped with web server for system configuration. User could use the most popular web browser (e.g. Microsoft IE, Netscape) to setup this WiFi phone.

Use browser by typing

# http://IP\_address:9999

in the URL to begin the setup procedure. Some of the advanced function could be done by only

#### 4.1 Login

It will popup a new window for user to input the ID and password. After enter the correct ID and password then press enter.

#### **Default ID and password are blank.**

After input the correct ID and password it will show the main page for the web configuration as below.

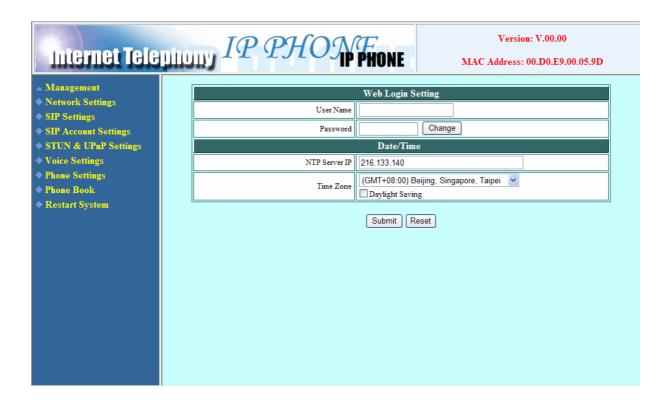

You could click the item to setup on the left menu. Some of the item (Management) will extend to the submenu when you click the on the icon. Click again on the item to collapse the submenu.

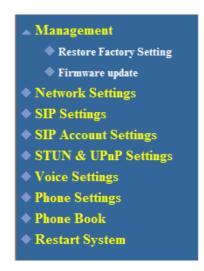

# 4.2 Management Setting

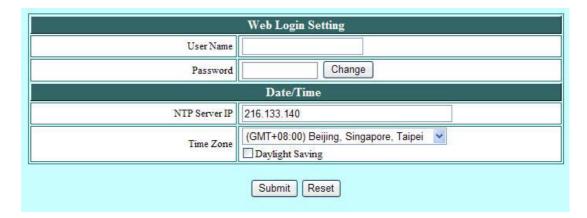

**User Name** Configuration menu login name.

Password Configuration menu login password.

**NTP Server IP** Network Time Protocol (NTP) is a protocol used to help match your system

clock with an accurate time source (such as atomic clock, time server). It is good practice to have all your networked computers synchronized with one

server.

**Time Zone** Select your time zone. If there is daylight saving in your area, click the

check box.

#### 4.3 Management Setting - Restore Factory Setting

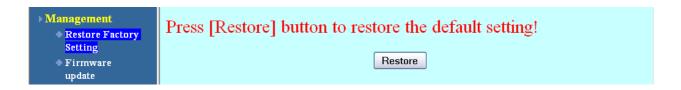

Click on Management. Select Restore Factory Setting and the above screen will display on the screen.

**Restore Factory** Restores all the settings back to factory default settings. **Setting** 

# 4.4 Management Setting – Firmware update

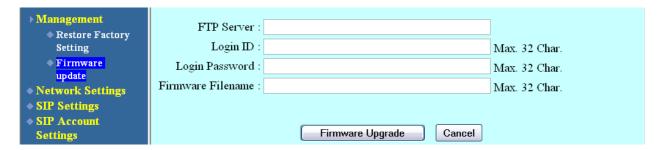

FTP server, login ID, login password and firmware filename are preset when you purchase the phone. These are required to download and update the firmware.

FTP Server FTP Server address.

Login ID Login ID provided by your supplier.

Login Password Login password provided by you supplier.

Firmware Updated firmware filename. Do not change the file name unless specified by your supplier.

#### 4.5 Network Setting – DHCP

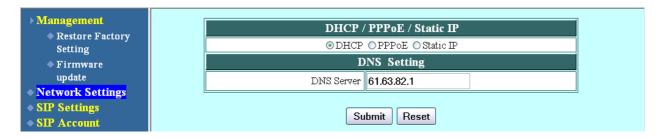

Select DHCP if you have cable internet.

**DHCP Server** 

Dynamic Host Configuration Protocol (DHCP) Server address. This IP address information is obtained automatically from your ISP.

#### 4.6 Network Setting – PPPoE

(\* Current version of firmware does not support PPPoE function)

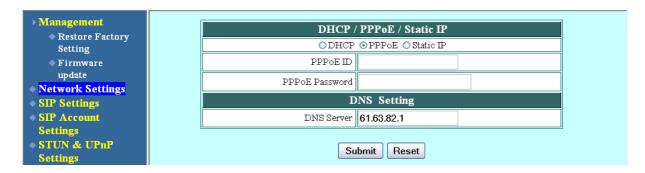

Choose PPPoE if your ISP uses PPPoE. Most DSL users use PPPoE.

**PPPoE ID** PPPoE ID/username provided by your ISP.

**PPPoE Password** PPPoE password.

**DNS Server** DNS address provided by your ISP.

#### 4.7 Network Setting – Static IP

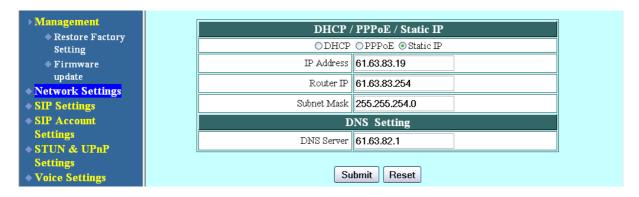

Choose Static IP network setting if all Wide Area Network IP is provided to you by your ISP.

**IP Address** IP address assigned to you by your ISP.

**Router IP** Router IP address.

**Subnet Mask** Subnet mask address.

**DNS Server** DNS server address provided by your ISP.

#### 4.8 SIP Setting - SIP Phone Setting, Registrar and Outbound Proxy Server

| SIP Phone Setting                          |                    |                |
|--------------------------------------------|--------------------|----------------|
| SIP Phone Port Number                      | 5060               |                |
| Registrar Server                           |                    |                |
| Registrar Server Domain Name/IP<br>Address |                    |                |
| Registrar Server Port Number               | 5060               |                |
| Authentication Expire Time                 | 3600<br>3600 sec.) | sec. (Default: |
| Outbound Proxy Server                      |                    |                |
| Outbound Proxy Domain Name/IP<br>Address   |                    |                |
| Outbound Proxy Port Number                 | 5060               |                |

Session Initiation Protocol (SIP) is the most popular Voice over IP standard. It enables two or more people to make phone calls, share multimedia and make multimedia conference over the internet. Please have an administrator setup these settings for you or obtain this information from your SIP service

provider.

**SIP Phone Port** SIP phone port number.

Number

**Registrar** Server Registrar server domain name or IP address.

Domain Name/IP

**Address** 

**Registrar Server** Registrar server port number.

**Port Number** 

Authentication The time that the phone waits to connect to the SIP server after the user dialed a number. If still not connected, the phone will disconnect and redial.

Outbound Proxy Outbound proxy domain name or IP address.

Domain Name/IP

**Address** 

Outbound Proxy Outbound proxy port number.

**Port Number** 

# 4.9 SIP Setting – Message Server

| Message Server                            |  |
|-------------------------------------------|--|
| MWI Message Server Domain Name/IP Address |  |
| Voice Message Account                     |  |

This WiFi Phone supports the Voice Message function. It could be notified by Message Server if someone leaves you a message in the server. It supports the most popular standard, MWI (Message Waiting Indicator). This function should work with server. If you want to use this function you have to check with your server or service if it support the MWI.

**MWI Message** The server Domain Name or IP Address for the Voice Message Server.

Server Domain
Name/ IP Address

**Voice Message** The account for the voice message server.

Account

#### 4.10 SIP Setting – Others

| Others               |             |                  |
|----------------------|-------------|------------------|
| Session Timer        | 1800        | sec.[90 - 99999] |
| Media Port           | 41000       | [1024 - 65535]   |
| Prack                | O Disable ① | Enable           |
| Session Refresher    | None ○ UA   | C OUAS           |
| Session Timer Method | Invite ○ Up | pdate            |
| UDP/TCP              | ● UDP ○ TC  | P                |

There are many parameter could be adjusted to fit different kind of server. This function is reserve for technician who is familiar with SIP protocol.

Session Timer The time interval in which the phone periodically refresh SIP sessions by

sending repeated INVITE requests. These INVITE requests allow the user

agent or proxies to determine the status of the SIP session.

Media Port Real-time Transport Protocol port number. Provides end-to-end transfer of

data with real-time characteristics, such as streaming audio and video.

**Prack** Prack ensures that media information is exchanged and that network checks

before connecting the call. Select Enable for a more reliable connection.

**Session Refresher** Select None to disable SIP session timer support.

Select UAC to initiate SIP request.

Select UAS to receive SIP request and then return a response.

Session Timer Method UDP/TCP

Select SIP request method. Default method is Invite.

Select the UDP or TCP for the SIP protocol

# 4.11 SIP Account Settings

| SIP Account Setting      |                   |  |
|--------------------------|-------------------|--|
| Default Account          | Account 1 🕶       |  |
| Account 1 Setting        |                   |  |
| Account Active           | ○ Disable ⊙Enable |  |
| Display Name             | Michael           |  |
| SIP User Name            | 608               |  |
| Authentication User Name | 608               |  |
| Authentication Password  | 608               |  |
| Register Status          | Register          |  |
| Account 2 Setting        |                   |  |
| Account Active           | ⊙ Disable ○Enable |  |
| Display Name             |                   |  |
| SIP User Name            |                   |  |
| Authentication User Name |                   |  |
| Authentication Password  |                   |  |
| Register Status          | UnRegister        |  |

You may have up to 4 accounts. i.e., the IP phone can receive up to four different phone numbers.

| Default Account | When you dial a number, the default account is used to dial. User Name of |
|-----------------|---------------------------------------------------------------------------|
|                 | default account is displayed on the receiver's IP phone.                  |

| Display Name | Display name on the IP phone |
|--------------|------------------------------|
|--------------|------------------------------|

**SIP User Name** User name.

**Password** 

Authentication
User Name

Name used to access SIP server.

User password to access SIP server.

**Register Status** Displays if the current phone is registered or unregistered with SIP server.

# 4.12 STUN Setting - STUN Server Setting, UPnP Setting

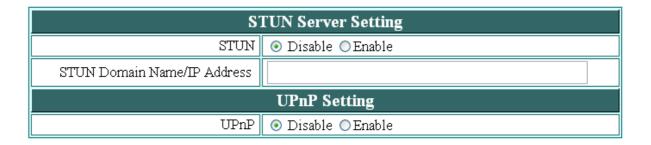

#### **STUN**

Simple Traversal of User Datagram Protocol through Network Address Translators is a protocol that allows applications to determine the types of NATs and firewalls are in between them and the internet. STUN also provides the ability for applications to determine the public IP addresses allocated to them by the NAT.

# STUN Domain Name/IP Address

Enter STUN domain name or IP address if STUN is enabled.

**UPnP** 

Enable or disable universal plug and play. Some NAT supports UPnP so STUN is not required and must be disabled.

# 4.13 Voice Setting and QoS

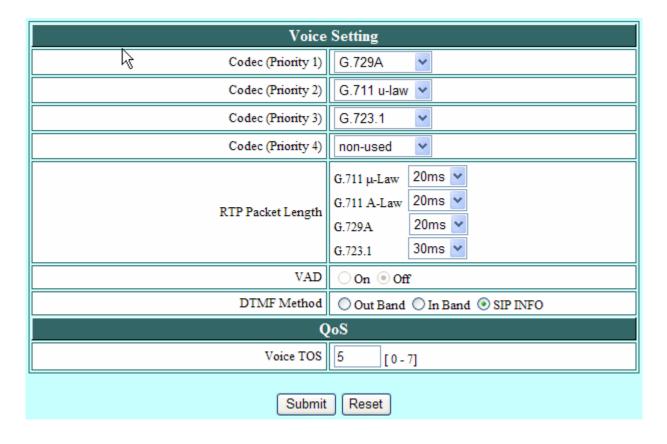

Codec Voice Compression Algorithm priority settings. Select from the most used

codec to the least used codec.

RTP Packet Length VAD

Real-Time Transfer Protocol (RTP) packet length.

VAD detects voice activity and adjusts the signal to a target power level. It ensures that background noise or echo does not get amplified to the target

power level.

**DTMF Method** Select the tone method for IP phone.

**Voice TOS** Sets the type of service for this Internet datagram.

# 4.14 Phone Settings - Phone Setting

| Phone Setting         |                                      |
|-----------------------|--------------------------------------|
| Do Not Disturb        | Disable    Enable                    |
| Call Waiting          | O Disable  Enable                    |
| Anonymous Call        | Disable    Full URI     Display Name |
| Anonymous Call Reject | Disable    Enable                    |
| Call Forward          | □ No Answer □ Busy □ Unconditional   |

Recall you can only enable or disable call forwarding from the IP phone MENU key. With the web-browser, you can enter the forwarded phone numbers in the Phone Setting menu.

**Do Not Disturb** Reject all incoming calls.

**Call Waiting** Enable or disable call waiting.

**Anonymous Call** If DISABLE is selected, full URI and name are sent to the receiver's phone

when the user makes a phone call. The URI and name of the caller are

displayed on the receiver's phone.

When Full URI is selected, only user name is displayed on the receiver's

phone when the user makes a phone call.

When Display Name is selected, only name is displayed on the receiver's

phone when the user makes a phone call.

**Anonymous Call Reject** 

Select Enable to reject anonymous calls.

#### **Call Forward**

Click No Answer to enable call forward to another number when no one answers the phone after 180s (default). The timer can be changed from 0-600s. Refer to section 7.14 to change the timer.

Click Busy to enable call forward to another number when user is busy on the phone.

Click Unconditional to transfer all incoming calls to another number.

Enter the call forward number on the text box.

#### 4.15 Phone Setting – Timer

| Timer                        |                                                   |
|------------------------------|---------------------------------------------------|
| NTP Recycle Timer            | 1 hour [1 - 24] Network Time<br>Adjustment Period |
| Inter Digit Timer            | 4 sec. [0 - 60] 0: Disable                        |
| Originating Not Accept Timer | 180 sec. [0 - 600] 0: Disable                     |
| Incoming No Answer Timer     | 180 sec. [0 - 600] 0: Disable                     |
| Hold Recall Timer            | 180 sec. [0 - 600] 0: Disable                     |
| Auto Speaker Off Timer       | <b>30</b> sec. [0 - 600] 0: Disable               |

| NTP Recycle | NTP recycle time. |
|-------------|-------------------|
|             |                   |

Inter Digit The time interval that the IP phone waits to detect the end of DTMF digits.

No more digits are accepted after this period and the phone begins to dial.

Originating Not
Accept

The time interval that the caller's phone waits to establish a call. If the receiver fails to answer the phone during this time interval, the caller's phone will automatically disconnect.

**Incoming No Answer** 

The time interval that the receiver's phone will ring. If the receiver fails to answer the phone during this time interval, the phone will automatically disconnect.

disconnect.

Hold Recall The time interval that the caller is put on hold before the phone automatically disconnect.

**Auto Speaker Off** The time interval that the speaker phone is on before turning off automatically (due to inactivity).

#### 4.16 Phone Book

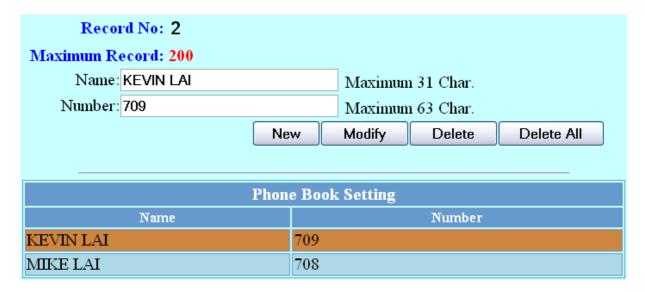

Phonebook menu allows the user to add, modify and delete phone numbers. To add, type in the name and number then click NEW to add. To modify/delete, select the name from the list and click modify/delete.

Name Name that you would like to add.

**Number** Phone number that corresponds to the name.

# 5. Advance function

#### 5.1 Phonebook Edit/ Browse

This WiFi phone could store up to 200 records of phonebook. Each record you could store the name/number/E-mail address.

There are 2 items on the phone book menu, New and Browse.

In the browse it will show the phone book list. It will sort by alpha-beta when you enter a new record. You could use up/down to scroll the record. When you want to view, edit or delete a record press [Select]. If you want dial the record just press [off-hook] key.

#### 5.2 Call log

This WiFi phone could store up to 40 records of call log. Those call log include Incoming call, Outgoing call and miss call.

#### 5.3 Phone Setting

Phone setting function could change the wall paper, melody or time by user.

#### **5.3.1** Melody

You could select the ring tone melody by select the Melody function.

#### **5.3.2** Image

You could select the wall paper by select the Image function.

#### **5.3.3** Time

You could setup the time by NTP.

# 6. Java

## 6.1 Play JAVA game

Select the {Entertainment} Icon in the Main Menu to load the Java virtual machine.

Use the up down key to move the scroll bar up and down to select the application you want to execute. Press Middle Softkey to select.

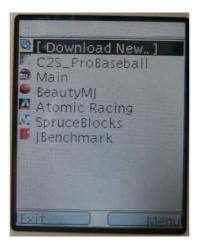

After press the middle soft key it will begin to play.

While play games, you can press [Off-Hook] for more than 3 sec to quit JAVA virtual machine.

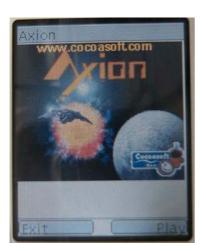

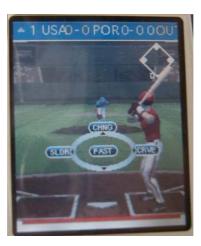

## 6.2 JAVA download process

This WiFi Phone could download the J2ME game from Internet.

The key definition of the Java Virtual Machine is a little different than general setting. Left / Right key shows as soft keys functions. Middle key standard for activate key. (It has the same operation method as common JAVA games that define for 2.5/3G mobile.

Select first scroll bar [Download new...]

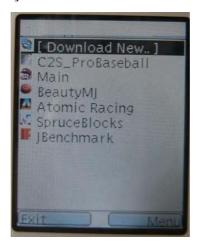

Press middle Softkey to confirm the download process. Input the download server URL (IP address or Domain).

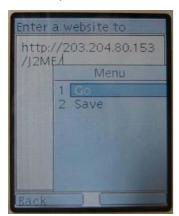

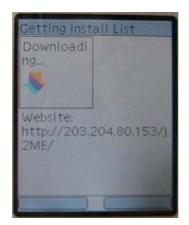

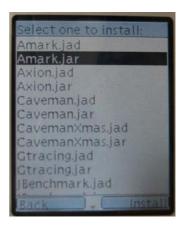

When select the game you can install by press middle key to download.

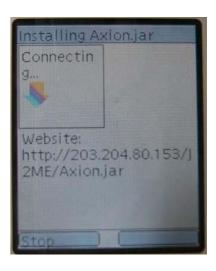

# 7. 7. Firmware upgrade.

VIP-150W VoIP WiFi Phone builds in a TFTP server for user to upgrade the firmware with latest functions. Any authorized technician could easily download the firmware via TFTP.

Press and hold [Off-hook] before you turn on the power. Wait about 5-7 sec, you can see the following screen.

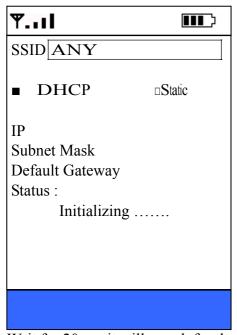

Wait for 20sec, it will search for the available AP, and use DHCP to get an IP address.

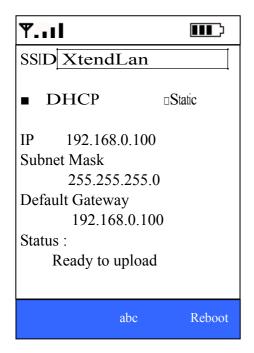

Use up/down select the item you want to modify.

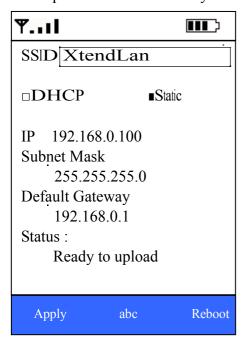

If any item change press [Apply] to change the setting.

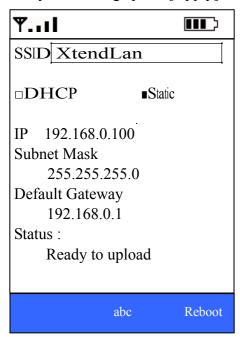

Use TFTP to upgrade from PC.

- Copy the firmware to the folder c:\ of your PC.
- C:\tftp -i ip\_address put App.bin (Where ip\_address is the IP address of the wifi-Phone. And, app.bin is the firmware name.)

Phone will show the following screen. Wait for 2-3 min to finish the upgrade

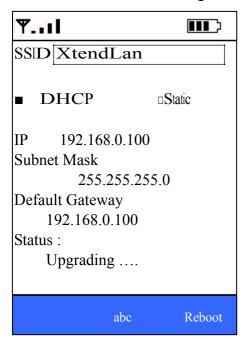

Press [Reboot] to reboot.

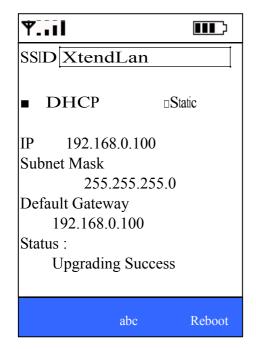